# Configurazione automatica CUCM per gateway **SCCP**  $\overline{\phantom{a}}$

## Sommario

Introduzione **Prerequisiti Requisiti** Componenti usati **Compatibilità Configurazione** Passi di riepilogo Procedura dettagliata Esempio Sezioni rilevanti del file di configurazione XML Risoluzione dei problemi

## Introduzione

In questo documento viene descritto come usare la configurazione automatica Skinny Client Control Protocol (SCCP) sui gateway Cisco Interworking Operating System (IOS) con Cisco Unified Communications Manager (CUCM).

Contributo di Luis Ramirez, Cisco TAC Engineer.

## **Prerequisiti**

### **Requisiti**

Prima di provare la configurazione, verificare che siano soddisfatti i seguenti requisiti:

- Connettività completa tra il gateway e il server CUCM
- Versione IOS compatibile con la versione di CUCM Server
- Aggiungere il gateway SCCP e gli endpoint nel server CUCM

### Componenti usati

Le informazioni di questo documento si basano su alcune versioni software e hardware, fare riferimento alla matrice di compatibilità.

Attenzione: Le informazioni discusse in questo documento fanno riferimento a dispositivi usati in uno specifico ambiente di emulazione. Su tutti i dispositivi menzionati nel documento la configurazione è stata ripristinata ai valori predefiniti. Se la rete è operativa, valutare attentamente eventuali conseguenze derivanti dall'uso dei comandi.

# Compatibilità

Per determinare la compatibilità tra CUCM e IOS, fare riferimento a [Cisco Collaboration Systems Release Summary Matrix per la telefonia IP](/content/en/us/td/docs/voice_ip_comm/uc_system/unified/communications/system/versions/IPTMtrix.html#wp1016708).

# **Configurazione**

## Passi di riepilogo

- Passaggio 1. abilitazione
- Passaggio 2. Configurare il terminale
- Passaggio 3. ccm-manager config server [CUCM IP address]
- Passaggio 4. ccm-manager sccp local [Interface]
- Passaggio 5. sccp locale [Interface]
- Passaggio 6. ccm-manager sccp

### Procedura dettagliata

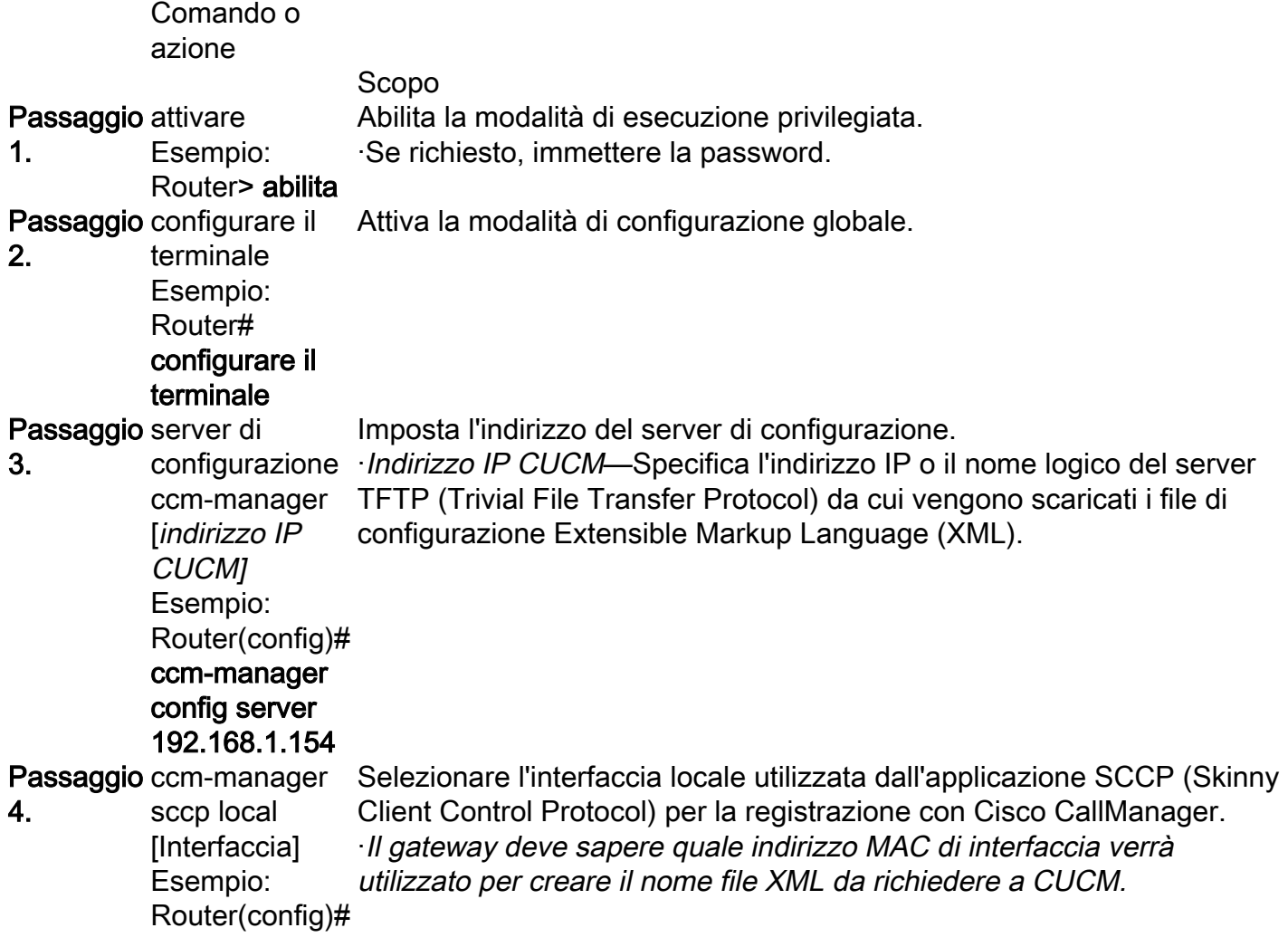

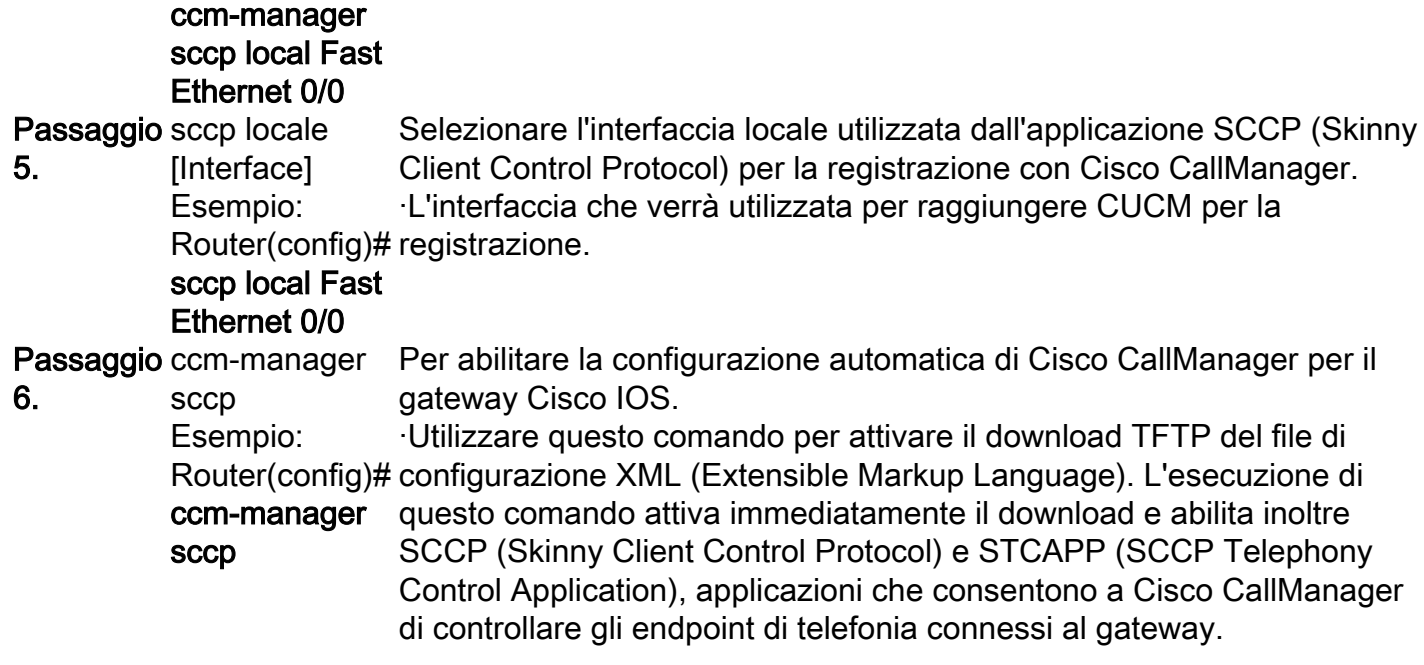

## Esempio

CUCM aggiunge i server DNS (Domain Name System) configurati su CUCM a Voice Gateway.

```
ip name-server 192.168.1.156
```
ip name-server 192.168.1.1

CUCM aggiunge i server di gestione delle chiamate attivi con la stessa priorità configurata nel gruppo Cisco Unified Communications Manager, il gruppo ccm sccp e abilita sccp.

```
sccp ccm 192.168.1.154 identifier 2 version 4.1
sccp ccm 192.168.1.167 identifier 1 version 4.1
sccp
sccp ccm group 1
 associate ccm 1 priority 1
 associate ccm 2 priority 2
CUCM crea i dial-peer per le porte configurate.
dial-peer voice 999000 pots
  service stcapp
 port 0/0
dial-peer voice 999001 pots
 service stcapp
 port 0/1
CUCM aggiunge questa configurazione alle porte vocali esistenti.
voice-port 0/0
  timeouts initial 60
  timeouts interdigit 60
  timeouts ringing infinity
voice-port 0/1
  timeouts initial 60
  timeouts interdigit 60
```

```
 timeouts ringing infinity
```
CUCM configura il gruppo ccm stcapp, abilita stcapp, configura il codice di accesso della funzione stcapp e i comandi di velocità stcapp.

stcapp ccm-group 1 stcapp stcapp feature access-code stcapp feature speed-dial

> Nota: verificare che non vi sia alcun sccp ccm-group con tag numero 1 o stcapp ccm-group con tag numero 1 precedentemente configurato sul router.

## Sezioni rilevanti del file di configurazione XML

```
<product>VG204</product> <- Device Type
<callManagerGroup>
<name>Luis-SUB-PUB-DP</name> <- Call Manager Group Configured on CUCM
<members>
<member priority="0"> <- First Priority Device
<callManager>
<name>CUCM9-1SUB</name> <- CUCM Server with First Priority
<ports>
<ethernetPhonePort>2000</ethernetPhonePort> <- SCCP Port
</ports>
</member>
<member priority="1"> <- Second Priority Device
<callManager>
<name>CUCM9-1</name>
<description>CUCM9-1</description> <- CUCM Server with Second Priority
<ports>
<ethernetPhonePort>2000</ethernetPhonePort> <- SCCP Port
<product>ANALOG</product> <- Product Type Analog
<product>4FXS-SCCP</product> <- 4 FXS with SCCP
<deviceProtocol>SCCP</deviceProtocol> <- Device Will Run SCCP
```
## Risoluzione dei problemi

In questa sezione viene descritto come risolvere i problemi relativi alla registrazione automatica di SCCP.

Passaggio 1. Il comando show ccm-manager config-download mostra lo stato di download della configurazione automatica.

Controllare l'indirizzo MAC utilizzato, l'interfaccia utilizzata, i tentativi di configurazione TFTP (non riusciti e riusciti), la cronologia degli errori di configurazione, ecc.

Router#**show ccm-manager confing-download**

SCCP auto-configuration status

=============================================================== **Registered with Call Manager: Yes Local interface: FastEthernet0/0 (001f.cac3.de10)**

Current version-id: 1397830563-94fb712b-0c8f-48fa-ac91-a5edfcc9611b Current config applied at: 04:16:01 UTC Jun 29 2002 **Gateway downloads succeeded: 2 Gateway download attempts: 2** Last gateway download attempt: 04:20:43 UTC Jun 29 2002 Last successful gateway download: 04:20:43 UTC Jun 29 2002 **Current TFTP server: 192.168.1.154** Gateway resets: 0 Gateway restarts: 0 Managed endpoints: 2 **Endpoint downloads succeeded: 2 Endpoint download attempts: 2** Last endpoint download attempt: 04:16:01 UTC Jun 29 2002 Last successful endpoint download: 04:16:01 UTC Jun 29 2002 Endpoint resets: 0 Endpoint restarts: 0

### **Configuration Error History:** Passaggio 2. Abilitare il comando debug ccm-manager config-download per verificare la configurazione e il processo di download su Voice Gateway.

Indirizzo TFTP a cui il GW invia la richiesta di configurazione.

040908: \*Jun 22 05:31:19.909: cmapp\_sccp\_chk\_cfg\_tftp\_server: TFTP server 192.168.1.154 has been configured

#### Server DNS configurati da CUCM.

040909: \*Jun 22 05:31:19.909: cmapp\_sccp\_cfg\_optional\_dns\_server: get prim name server addr 192.168.1.156 040911: \*Jun 22 05:31:19.913: cmapp\_sccp\_cfg\_optional\_dns\_server: added ip name-server 192.168.1.156 040912: \*Jun 22 05:31:19.913: cmapp\_sccp\_cfg\_optional\_dns\_server: get sec name server addr 192.168.1.1 040914: \*Jun 22 05:31:19.913: cmapp\_sccp\_cfg\_optional\_dns\_server: added ip name-server 192.168.1.1

### Richiesta file XML.

040920: \*Jun 22 05:31:19.913: cmapp\_sccp\_get\_gw\_name: XML file name generated- >SKIGW1FCAC3DE10.cnf.xml

Tentativo di download XML.

040925: \*Jun 22 05:31:19.985: cmapp\_sccp\_tftp\_download\_file: File (tftp://192.168.105.154/SKIGW1FCAC3DE10.cnf.xml) read 5261 bytes 040926: \*Jun 22 05:31:19.985: cmapp\_sccp\_get\_xml\_file\_via\_tftp: Read file tftp://192.168.105.154/SKIGW1FCAC3DE10.cnf.xml, len = 5261

#### Configurazione dei dial-peer.

```
040944: *Jun 22 05:31:19.993: cmapp_sccp_build_cli: build new dial-peers
040945: *Jun 22 05:31:19.993: cmapp_sccp_add_new_dialpeers:
040946: *Jun 22 05:31:19.993: cmapp_sccp_get_intf_type: Searching for vdb for [0/-1/0]
040950: *Jun 22 05:31:20.005: cmapp_sccp_create_dialpeer: added dial-peer 999000
Vengono aggiunti i server CUCM, viene configurata la priorità e SCCP è abilitato.
```
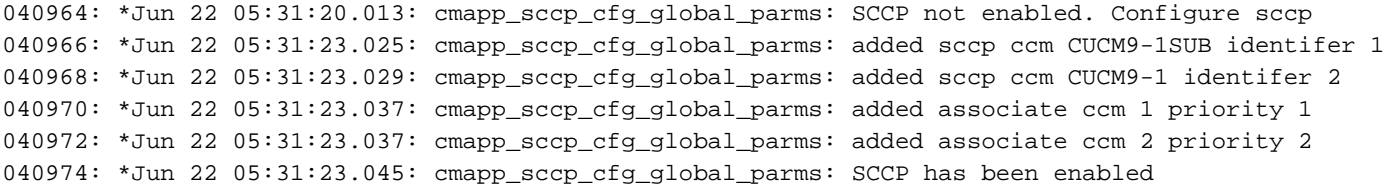

### CUCM consente l'interruzione.

Jun 22 05:31:23.061: cmapp\_sccp\_cfg\_global\_parms: stcapp has been enabled 040978: \*Jun 22 05:31:23.069: cmapp\_sccp\_cfg\_global\_parms: add CLI stcapp feature speed-dial 040979: \*Jun 22 05:31:23.069: cmapp\_sccp\_cfg\_global\_parms: add CLI stcapp feature access-code